# **PingER Route Visualizer using Traceroutes**

### Purpose

This script generates topology graphs of traceroute data of a particular region/group of countries in the Guthrie database. You need to provide either the name of the traceroute server that you will use to do the traceroute or specify a file containing the raw traceroutes. In the absence of these arguments the program does traceroutes from the current machine.

Visualizing topology graphs can be very useful for seeing and demonstrating how direct or indirect routing is between countries (often routing between countries close to one another in developing regions can go via Europe or the US). It is also useful to discover hosts whose location is not properly known.

#### An example from running

245cottrell@pinger:~/bin/projects/topology/trunk/unit\_tests>perl -d region\_topology.pl is shown here:

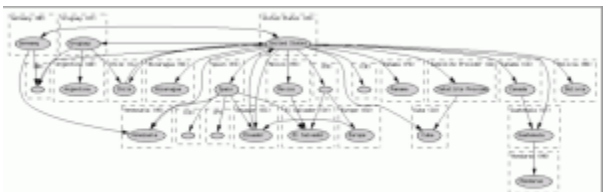

#### Installation

In order to install the software from svn follow these steps:

Create a new directory at the location where you want to install the software.

```
akbar@iepm-resp $ pwd
/afs/slac.stanford.edu/u/sg/akbar
akbar@iepm-resp $ mkdir myprojects
```
Now cd into the myprojects directory and download the iepm,topology and pinger projects using svn, by issuing the following commands:

- o svn co <file:///afs/slac.stanford.edu/g/scs/net/netmon/repo/svn/topology> topology svn co <file:///afs/slac.stanford.edu/g/scs/net/netmon/repo/svn/iepm> iepm
- $\bullet$ o svn co <file:///afs/slac.stanford.edu/g/scs/net/netmon/repo/svn/pinger>pinger

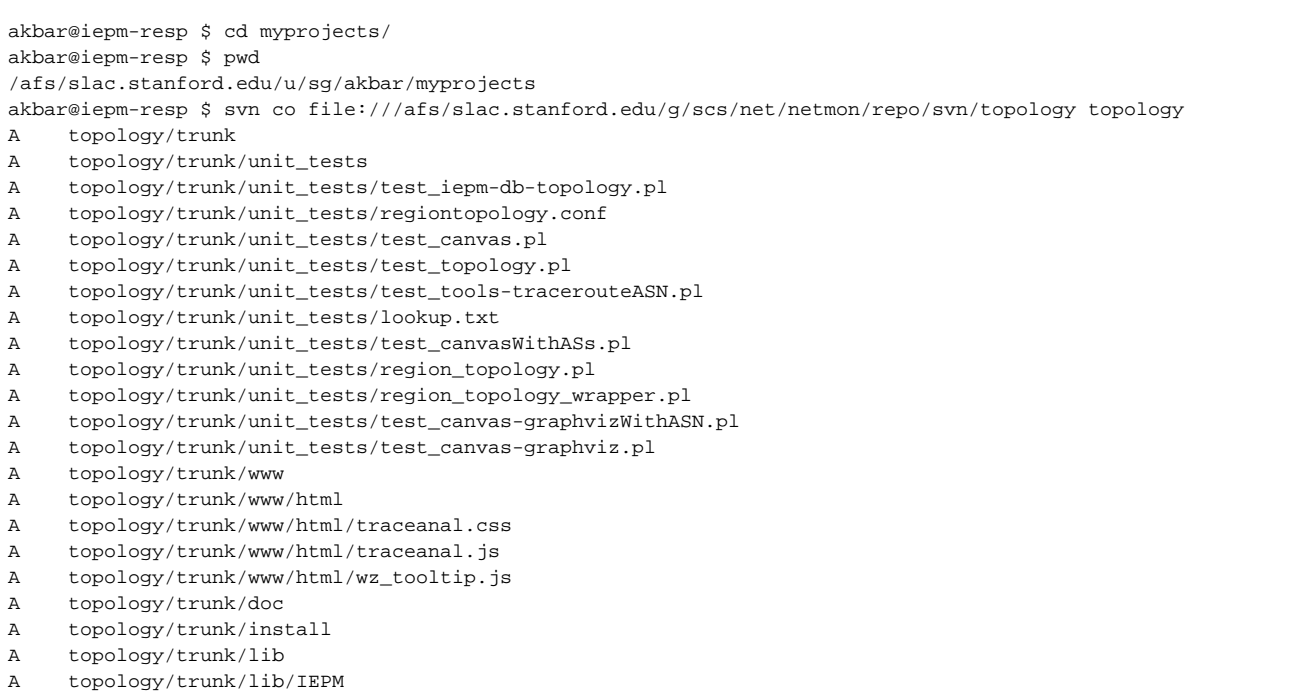

```
A topology/trunk/lib/IEPM/Topology
A topology/trunk/lib/IEPM/Topology/Node
A topology/trunk/lib/IEPM/Topology/Node/Graphviz.pm
A topology/trunk/lib/IEPM/Topology/Node/GraphvizCountry.pm
A topology/trunk/lib/IEPM/Topology/Canvas.pm
A topology/trunk/lib/IEPM/Topology/ASGroup.pm
A topology/trunk/lib/IEPM/Topology/Canvas
A topology/trunk/lib/IEPM/Topology/Canvas/Graphviz.pm
A topology/trunk/lib/IEPM/Topology/Canvas/GraphvizCountry.pm
A topology/trunk/lib/IEPM/Topology/CountryGroup.pm
A topology/trunk/lib/IEPM/Topology/Link
A topology/trunk/lib/IEPM/Topology/Link/Graphviz.pm
A topology/trunk/lib/IEPM/Topology/Link/GraphvizCountry.pm
A topology/trunk/lib/IEPM/Topology/Link/ASN.pm
A topology/trunk/lib/IEPM/Topology/Link/Country.pm
A topology/trunk/lib/IEPM/Topology/Traceroute
A topology/trunk/lib/IEPM/Topology/Traceroute/ASN
A topology/trunk/lib/IEPM/Topology/Traceroute/ASN/Graphviz.pm
A topology/trunk/lib/IEPM/Topology/Traceroute/Country
A topology/trunk/lib/IEPM/Topology/Traceroute/Country/GraphvizCountry.pm
A topology/trunk/lib/IEPM/Topology/Traceroute/Graphviz.pm
A topology/trunk/bin
A topology/trunk/bin/traceroute_topology.pl
A topology/trunk/bin/traceroute_analysis.pl
Checked out revision 552.
akbar@iepm-resp $ svn co file:///afs/slac.stanford.edu/g/scs/net/netmon/repo/svn/iepm iepm
A iepm/trunk
A iepm/trunk/unit_tests
A iepm/trunk/unit_tests/test_table.pl
A iepm/trunk/unit_tests/test_tools-traceroute.pl
A iepm/trunk/unit_tests/test_cgi-typechecking.pl
A iepm/trunk/unit_tests/test_ping.pl
A iepm/trunk/unit_tests/test_time.pl
A iepm/trunk/unit_tests/test_distribution.pl
A iepm/trunk/unit_tests/test_topology-node.pl
A iepm/trunk/unit_tests/test_tcpmon.pl
A iepm/trunk/unit_tests/test_topology-nodeAndLink.pl
A iepm/trunk/unit_tests/test_jitter.pl
A iepm/trunk/unit_tests/test_jitter_tcpmon.pl
A iepm/trunk/unit_tests/test_traceroute-comaprison-metadata.pl
A iepm/trunk/unit_tests/test_traceanal-htmltable.pl
A iepm/trunk/doc
A iepm/trunk/doc/README.asn
A iepm/trunk/install
A iepm/trunk/install/Makefile.asn
A iepm/trunk/lib
A iepm/trunk/lib/IEPM
A iepm/trunk/lib/IEPM/Tools
A iepm/trunk/lib/IEPM/Tools/ASN
A iepm/trunk/lib/IEPM/Tools/ASN/WhoIs.pm
A iepm/trunk/lib/IEPM/Tools/Jitter
A iepm/trunk/lib/IEPM/Tools/Jitter/ITU.pm
A iepm/trunk/lib/IEPM/Tools/Jitter/IPDV.pm
A iepm/trunk/lib/IEPM/Tools/Table.pm
A iepm/trunk/lib/IEPM/Tools/Ping.pm
A iepm/trunk/lib/IEPM/Tools/Traceroute.pm
A iepm/trunk/lib/IEPM/Tools/Latency.pm
A iepm/trunk/lib/IEPM/Tools/TCPMon.pm
A iepm/trunk/lib/IEPM/Tools/ASN.pm
A iepm/trunk/lib/IEPM/Tools/Jitter.pm
A iepm/trunk/lib/IEPM/Tools/Traceroute
A iepm/trunk/lib/IEPM/Tools/Traceroute/ASN.pm
A iepm/trunk/lib/IEPM/Tools/Traceroute/Country.pm
A iepm/trunk/lib/IEPM/Tools/Country.pm
A iepm/trunk/lib/IEPM/CGI
A iepm/trunk/lib/IEPM/CGI/TypeChecking.pm
A iepm/trunk/lib/IEPM/Statistics
A iepm/trunk/lib/IEPM/Statistics/Distribution
A iepm/trunk/lib/IEPM/Statistics/Distribution/Cumulative.pm
A iepm/trunk/lib/IEPM/Statistics/Distribution/Latency.pm
```
A iepm/trunk/lib/IEPM/Statistics/Distribution/Cumulative

```
A iepm/trunk/lib/IEPM/Statistics/Distribution/Cumulative/Latency.pm
```

```
A iepm/trunk/lib/IEPM/Statistics/DistributionCumulative.pm
```
- A iepm/trunk/lib/IEPM/Statistics/DistributionCumulativeLatency.pm
- A iepm/trunk/lib/IEPM/Statistics/Distribution.pm
- A iepm/trunk/lib/IEPM/Statistics/DistributionLatency.pm
- A iepm/trunk/lib/IEPM/Stream
- A iepm/trunk/lib/IEPM/Stream/Tools
- A iepm/trunk/lib/IEPM/Stream/Tools/Traceroute
- A iepm/trunk/lib/IEPM/Stream/Tools/Traceroute/HTML.pm
- A iepm/trunk/lib/IEPM/Utilities
- A iepm/trunk/lib/IEPM/Utilities/Number.pm
- A iepm/trunk/lib/IEPM/Utilities/Dumper.pm
- A iepm/trunk/lib/IEPM/Utilities/Time.pm
- A iepm/trunk/lib/IEPM/Utilities/TimeConvert.pm
- A iepm/trunk/lib/IEPM/Utilities/TimeInterval.pm
- A iepm/trunk/lib/IEPM/Topology
- A iepm/trunk/lib/IEPM/Topology/Node.pm
- A iepm/trunk/lib/IEPM/Topology/SubnetChange.pm
- A iepm/trunk/lib/IEPM/Topology/TracerouteComparisonMetaData.pm
- A iepm/trunk/lib/IEPM/Topology/Link.pm
- A iepm/trunk/lib/IEPM/Topology/TracerouteMetaData.pm
- A iepm/trunk/lib/IEPM/Topology/Traceanal
- A iepm/trunk/lib/IEPM/Topology/Traceanal/Row.pm
- A iepm/trunk/lib/IEPM/Topology/Traceanal/Table.pm
- A iepm/trunk/lib/IEPM/Topology/Traceanal/Element.pm
- A iepm/trunk/lib/IEPM/Topology/Traceanal/Table
- A iepm/trunk/lib/IEPM/Topology/Traceanal/Table/HTML.pm
- A iepm/trunk/lib/IEPM/Topology/Traceanal/Element
- A iepm/trunk/lib/IEPM/Topology/Traceanal/Element/Symbolization.pm
- A iepm/trunk/lib/IEPM/CGI.pm
- A iepm/trunk/lib/IEPM/Plot
- A iepm/trunk/lib/IEPM/Plot/CanvasGnuplot.pm
- A iepm/trunk/lib/IEPM/Plot/Data.pm
- A iepm/trunk/lib/IEPM/Plot/Canvas.pm
- A iepm/trunk/lib/IEPM/Plot/DataGnuplot.pm
- A iepm/trunk/bin
- A iepm/trunk/bin/asn.pl
- Checked out revision 552.

akbar@iepm-resp \$ svn co file:///afs/slac.stanford.edu/g/scs/net/netmon/repo/svn/pinger pinger

- A pinger/trunk
- A pinger/trunk/unit\_tests
- A pinger/trunk/lib
- A pinger/trunk/lib/IEPM
- A pinger/trunk/bin
- A pinger/trunk/bin/pingtable.pl
- A pinger/trunk/bin/HostSearcher.pl
- A pinger/trunk/bin/scriptdoc.pl
- A pinger/trunk/bin/prmout\_filter.pl
- A pinger/trunk/bin/country search list.conf
- A pinger/trunk/bin/script\_list.txt
- Checked out revision 552.

akbar@iepm-resp \$

#### Running the Program

- First you need to cd into the \$HOME/myprojects/topology/trunk/unit\_tests/. I am assuming that you created the myprojects in your home directory. In case there was another location, replace \$HOME with that location.
- Next set the PERL5LIB environment variable for the system libraries. Once again if the location of your myprojects directory is different replace \$HOME with that location.
- setenv PERL5LIB \$HOME/myprojects/topology/trunk/lib:\$HOME/myprojects/iepm/trunk/lib
- Finally you can run the program by simply running the script region\_topology.pl

```
akbar@iepm-resp $ ls -rtl
total 82<br>-rwxr-xr-x
            1 akbar sg 10212 Jul 2 15:55 test_topology.pl*
-rwxr-xr-x 1 akbar sq 5828 Jul 2 15:55 test tools-tracerouteASN.pl*
-rwxr-xr-x 1 akbar sg 5201 Jul 2 15:55 test iepm-db-topology.pl*
-rw-r--r-- 1 akbar sg 9598 Jul 2 15:55 test_canvasWithASs.pl
-rw-r--r-- 1 akbar sg 9602 Jul 2 15:55 test_canvas.pl
-rw-r--r-- 1 akbar sg 9552 Jul 2 15:55 test_canvas-graphvizWithASN.pl
-rwxr-xr-x 1 akbar sg 6557 Jul 2 15:55 test_canvas-graphviz.pl*
-rwxr-xr-x 1 akbar sg 1515 Jul 2 15:55 regiontopology.conf<br>-rw-r--r-- 1 akbar sg 1515 Jul 2 15:55 regiontopology.conf
-rwxr-xr-x 1 akbar sg 4908 Jul 2 15:55 region_topology_wrapper.pl*
-rwxr-xr-x 1 akbar sg 14552 Jul 2 15:55 region_topology.pl*
-rw-r--r-- 1 akbar sg 155 Jul 2 15:55 lookup.txt
akbar@iepm-resp $ region_topology.pl
        Usage:
               region_topology.pl --region |--group |--country |--file |--hostfilelist --detail [--
tracerouteserver] [--colorlinks] [--endnodes]
        Arguments:
              --region Name of region in PingER to which the traceroutes must be done for
generating graph
              --group Name of group in PingER to which the traceroutes must be done for
generating graph
               --country Name of country in PingER to which the traceroutes must be done for
generating graph
               -file Path of file containing a list of raw traceroutes, which to use for
drawing the graph
               --hostfilelist Path of file containing a list of hosts to do traceroutes, for drawing 
the graph
              --detail Detail level of the graph (values include 'asn' or 'country' or 'all'
and is mandatory)
               --tracerouteserver Complete address of traceroute server from which to do traceroutes. Default 
is localhost
               --colorlinks Whether to color links according to traceroute ('on' or 'off')
               --endnodes Whether to display end nodes in the graph ('on' or 'off')
               --basepath Base path where to generate the graphs
              --from Name of the site containing the tracerouteserver (optional, e.g. SLAC)
        Examples:
               region_topology.pl --group 'SUB.SAHARA' --detail 'country'
               region_topology.pl --region 'Latin America' --detail 'all'
               region_topology.pl --file 'rawtraceroutes.txt' --detail 'all'
               region_topology.pl --region 'Latin America' --detail 'all' --tracerouteserver 'http://www.tenet.
ac.za/cgi-bin/traceroute.pl'
               region_topology.pl --hostfilelist 'beacons.txt' --detail 'country'
               region_topology.pl --basepath '/afs/slac/u/sg/akbar/graphs'
```
If you run the script with --help or without any options it gives you the usage. The following options need to be provided:

- The target nodes for the topology graph may be specified to the program in a variety of ways. Only one of the following must be specified.
	- A region in PingER which case you must provide the **--region** switch followed by the exact name of the region in PingER.
	- A country in PingER in which case you must provide the **--country** switch followed by the exact name of the country in PingER.
	- A file containing a list of target host names followed by ip addresses seperated by commas (e.g. beacons.txt). This is specified using the **- -hostfilelist** switch.
	- A file containing a list of raw traceroutes to a set of target nodes. This can be provided by the **--file** swtich followed by the path of the file containing the traceroutes. This option is provided because the program automatically saves raw traceroutes in a text file and in case the graph is to be redrawn, the raw traceroutes can be provided to the program so that the time consuming task of actually performing the traceroutes can be avoided.
- The source node for the graph is by default the current machine. In case you want to change that you must specify the complete address of the traceroute server using the switch **--tracerouteserver.** An example is given in the usage above. In case you are using a tracerouteserver you should also provide the name of the tracerouteserver (e.g. TENET ) using the **--from** switch. This helps in naming the graph files.
- The detail of the graph i.e. whether to show the intermediates nodes or only list the countries must be provided. It can be specified using the **- detail** switch followed by either 'country' or 'all'
- The **--endnodes** switch is optional and indicates whether you want to draw the endnodes or not. It has values of 'on' or 'off' and the default value is 'off'
- The --**basepath** switch is also optional and is used for providing the directory where you want to generate the graphs and rawtraceroute files. The default is the current directory. The file will have the name \$basepath/graph-for-\$file where \$file is the name associated with region|group|country.

To assist in debugging problems the script also produces an annotated file:

- In case you specify --region, --country or --group the name of the file generated will be annotated traceroutes-\$FROM-to-\$REGIONNAME.txt. Here the \$REGIONNAME is the name of the region, country or group in pinger that you specified and \$FROM will have a value if you specify it using --from field. The same will be the case for graphs and rawtraceroutes.
- In case you specify --file or --hostfilelist the name of the file generated will be annotatedtraceroutes-\$FROM-to-\$FILENAME.txt. Here the \$FILENAME is the name of the file specified in the --file or --hostfilelist and \$FROM once again has a value if you specify the --from field.
- The annotated traceroute currently works if all the nodes are in the linked list of objects. If you specify --detail as 'country' then the objects are collapsed to only country objects and the relevant information is not there.

#### **Creating the gif file from the dot file**

To create the gif file from the dot file use

36cottrell@pinger:~/bin/projects/topology/trunk/unit\_tests>dot -Tgif -o ~cottrell/public\_html/rviz.gif tempdot-SaoPaolo-to-Latin\_merica.txt Error: Could not find/open font : Times in /usr/X11R6/lib/X11/fonts/TrueType:/usr/X11R6/lib/X11/fonts/truetype: /usr/X11R6/lib/X11/fonts/TTF:/usr/share/fonts/Tru eType:/usr/share/fonts/truetype:/usr/openwin/lib/X11/fonts/TrueType:/usr/X11R6/lib/X11/fonts/Type1:/usr/common /share/fonts/ttf

This will read input file tempdot-SaoPaolo-to-Latin\_merica.txt and create output gif file ~cottrell/public\_html/rviz.gif. Ignore the error message. In the above case you will be able to view the output at<http://www.slac.stanford.edu/~cottrell/rviz.gif>

## **Output**

By default the topology gif file is placed in the current working directory with the name graph-<from>to<region|group|country>.gif. Where <from> is the value in the --from option, <region|group|country> is the value in the --region | --group or -country option. For example if called with:

```
region_topology.pl --region Africa --detail country --endnodes on --tracerouteserver 'http://www.unikin.cd/cgi-
bin/ traceroute.pl' --from 'DRC'
```
then the topology gif file has the name: graph-DRC-to-Africa.gif. If the --basepath option is specified then rather than placing the file in the current working directory it is placed in the directory specified by basepath. For example if called with:

```
region_topology.pl --region Africa --detail country --tracerouteserver 'http://www.unikin.cd/cgi-bin/ 
traceroute.pl' --from 'DRC' --basepath '~cottrell/public_html'
```
then the file will appear at ~cottrell/public\_html/graph-DRC-to-Africa.gif. The output of this file is a graph with end nodes in rectangles, routers in ellipses and directed edges between the nodes.

It also creates three other files (for example):

1. tempdot-DRC-to-Africa.txt, this is the dot file that provides the node relationships. It is of the form:

```
digraph G {
       nodesep = 0.10;
       ranksep = 0.25;
        fontsize = 9;
        node [style=filled,height=0.15,width=0.3,fontsize=9];
        subgraph cluster_ {
              label = " " ()";
               style = "dashed";
               n0xa567b44 [label=""];
 }
        subgraph cluster_NI {
              label = "Nicaragua (NI)";<br>stvle = "dashed";
               style = "dashed";
              nNI [label="Nicaragua"];
 }
        subgraph cluster_EC {
               label = "Ecuador (EC)";
               style = "dashed";
               nEC [label="Ecuador"];
               n200_31_30_47 [label="gye.impsat.net.ec",shape="polygon",sides="4"];
              n200_125_133_7 [label="* www.gastromonde.edu.ec",shape="polygon",sides="4"];
               n201_217_87_3 [label="3.201-217-87.uio.satnet.net",shape="polygon",sides="4"];
       \} \ldots nBR -> n143_108_25_100;
       nBR -> n143_108_31_3;
       nBR -> nUS;nUS \rightarrow nUY; \ldots
```
2. rawtraceroutes-DRC-to-Africa.txt, this is the raw traceroute data measu4red, for example a series of traceroutes of the form:

```
8888888888888888888%Traceroute No 1
8888888888888888888traceroute to 212.88.97.44 (212.88.97.44), 30 hops max, 38 byte packets
 1 gate (172.16.1.1) 0.224 ms 0.187 ms 0.114 ms
 2 213.255.195.225 (213.255.195.225) 9.986 ms 1.067 ms 0.985 ms
 3 FE8-0-0.gw1.dcm.sky-vision.net (217.194.158.12) 563.816 ms 710.425 ms 760.908 ms
  4 gw-uk.sky-vision.net (217.194.158.210) 570.907 ms 569.249 ms 551.291 ms
 5 skyvision-01692-ldn-b2.c.telia.net (213.248.75.202) 653.103 ms 661.445 ms 644.227 ms
 6 * ldn-b2-geth10-0-336.telia.net (213.248.75.201) 647.579 ms *
 7 ldn-b2-link.telia.net (80.91.250.213) 645.400 ms 630.215 ms 640.610 ms
 8 ldn-bb2-link.telia.net (80.91.250.229) 650.851 ms 657.959 ms 660.839 ms
 9 ldn-b4-link.telia.net (80.91.254.22) 672.093 ms 639.208 ms 640.740 ms
10 teleglobe-114869-ldn-b4.telia.net (213.248.74.2) 640.735 ms 670.570 ms 637.608 ms
11 195.219.195.13 (195.219.195.13) 645.608 ms 680.312 ms 690.821 ms
     MPLS Label=2789 CoS=5 TTL=1 S=0
12 195.219.195.10 (195.219.195.10) 650.858 ms 672.188 ms
\_END\_
```
3. annotatedtraceroutes-DRC-to-Africa.txt, which contain annotation information from the individual traceroutes, for example:

```
% \frac{1}{2} \frac{1}{2} \frac{1}{2} \frac{1}{2} \frac{1}{2} \frac{1}{2} \frac{1}{2} \frac{1}{2} \frac{1}{2} \frac{1}{2} \frac{1}{2} \frac{1}{2} \frac{1}{2} \frac{1}{2} \frac{1}{2} \frac{1}{2} \frac{1}{2} \frac{1}{2} \frac{1}{2} \frac{1}{2} \frac{1}{2} \frac{1}{2%Traceroute No. 1
%%%%%%%%%%%%%%%%%%%%%%%%%%%%%%
COUNTRY's: (total 4)
--------------------------------
Country:
Name:
--------------------
1. gate (172.16.1.1)
--------------------------------
Country: CG
Name: Congo
--------------------
2. 213.255.195.225 (213.255.195.225)
--------------------------------
Country: GB
Name: United Kingdom
--------------------
3. FE8-0-0.gw1.dcm.sky-vision.net (217.194.158.12)
4. gw-uk.sky-vision.net (217.194.158.210)
5. 195.219.195.13 (195.219.195.13)
6. 195.219.195.10 (195.219.195.10)
--------------------------------
Country: EU
Name: Europe
--------------------
7. skyvision-01692-ldn-b2.c.telia.net (213.248.75.202)
8. * ldn-b2-geth10-0-336.telia.net (213.248.75.201)
9. ldn-b2-link.telia.net (80.91.250.213)
10. ldn-bb2-link.telia.net (80.91.250.229)
11. ldn-b4-link.telia.net (80.91.254.22)
12. teleglobe-114869-ldn-b4.telia.net (213.248.74.2)
ACTUAL TARGET NODE = 212.88.97.44 , TARGET COUNTRY = UG
--------------------------------
COUNTRYLINKS: (total 4)
NAME: -> NAME: CG
NAME: CG -> NAME: GB
NAME: GB -> NAME: EU
NAME: EU -> NAME: GB
```
#### Problems

Accurately locating the routers can be difficult. We use [Geo IP Tool](http://www.geoiptool.com/) as the default. We also looked carefully at [hostip.info,](http://www.hostip.info/) however it provides locations for fewer hosts and is not more accurate for our purposes. Both systems use databases and are not very complete/accurate for router interfaces. We are also developing [TULIP](http://www.slac.stanford.edu/comp/net/wan-mon/tulip/) to provide Geolocation using ping RTTs. It is a very valuable check on suspicious locations provided by the database methods. When we find the locations of hosts for which database methods provide the wrong countries, we provide a simple [lookup table](http://www-iepm.slac.stanford.edu/pinger/lookup.txt) with the preferred countries.

#### Improvements/Bugs etc.

- 1. Correct track route number in raw file, currently it is always 1 [Done 8/30/07].
- 2. Correct nodes (routers mainly) identified like n0x9435b80, tried deleting in dot file but more complex (9/15/07)
- 3. Some routers identified by ip address but should be name
- 4. Fix the legend or whatever it is [Done 8/30/07]
- 5. Many end countries have no node [Done 8/30/07]
- 6. Add unique traceroute number to end node
- 7. Some end nodes are ellipses, should only be rectangles: Akbar
- 8. For Africa there are some end countries such as CH, NO that are not in Africa [Done 8/30/07]
- 
- 9. Can we include the RTT in the end node [Drop probably not very useful and a lot of work]?
- 10. Can we color the links by the RTT [Drop 8/30/07]?
- 11. Some countries (e.g. SN for Africa) have no name
- 12. Why for Kinshasa router server in DRC (CD) is it labelled CG (Congo) [Understood]?
- 13. Add as a comment the landmark, userid, executing host, name & path of executing script, date to raw and annotated traceroute data (Les is working on 9/1/07): Les
- 14. Need to allow replacement with Hostip.info see for example<http://www.maxmind.com/app/geolitecountry> and [http://www.maxmind.com/app](http://www.maxmind.com/app/geolitecity) [/geolitecity](http://www.maxmind.com/app/geolitecity) (Akbar will do 8/9/07): Akbar.
- 15. Look at how to disambiguate horizontal lines:
	- a. Write script to remove the subgraph clusters while retaining the country names.
- b. Play with the ranksep (which increases the vertical separation)
- c. Randomly color edges: Akbar
- 16. Need to update the documentation,
	- a. Indicate how to interpret the topology graph [Done Les 9/1/07]
	- b. The information on debugging seems to need attention [Done Les 9/15/07].
	- c. Reduce the width needed [Done Les 8/23/07]
- 17. Does not correctly show end country, in the example below the route is identified from BR to UY but it should be BR to PE. Since the tracveroute terminates before Peru it does not find the end country [Done 8/30/07].

```
traceroute to 200.37.45.39 (200.37.45.39), 30 hops max, 38 byte packets
 1 200.143.197.129 (200.143.197.129) 0.892 ms 0.783 ms 0.759 ms
 2 ge-1-0-0-r1-rj.bkb.rnp.br (200.143.252.181) 3.058 ms 0.590 ms 0.706 ms
 3 so-0-1-0-r1-sp.bkb.rnp.br (200.143.252.21) 6.326 ms 6.250 ms 21.632 ms
 4 rnp-whren-stm.ampath.net (198.32.252.221) 146.245 ms 143.362 ms 143.321 ms
 5 nlr.ampath.net (198.32.252.161) 177.944 ms 178.762 ms 181.123 ms
 6 216.24.184.90 (216.24.184.90) 341.576 ms 341.484 ms 342.770 ms
 7 saopaulo-buenosaires.core.redclara.net (200.0.204.37) 369.670 ms 369.690 ms 370.923 ms
 8 buenosaires-santiago.core.redclara.net (200.0.204.29) 389.121 ms 389.505 ms 389.805 ms
 9 raap-pe-sant.peer.redclara.net (200.0.204.158) 480.197 ms 484.125 ms 479.740 ms 10 * * *
11 * * *
12 *
\equivEND\equiv
```